# **Fiscal Year 2019 Highlights**

Among the new features ADMINS has incorporated this past Fiscal Year:

### **SYSTEM WIDE CHANGES**

 Record locking information screen – adding notification as to who is locking whom with contact information

## **ACCOUNTS PAYABLE MODULE**

- Filtered approval path table lookups to restrict to "Active", "All" or only "Inactive"
- Added voiding a posted warrant without having to hit each check # individually
- Automated turning off AP Voucher Entry for users for year end
- Filtered vendor lookups to segregate cancelled one-time vendors
- Enhanced uploading vouchers process with error checking to validate spreadsheet data formats
- Credit Card voucher processing Added flexible notification options for up to three approvers
- 1099 Processing
	- o Mark closed vouchers with 1099 codes
	- $\circ$  Enhanced lookup on vendors in the summary screen to include the form used

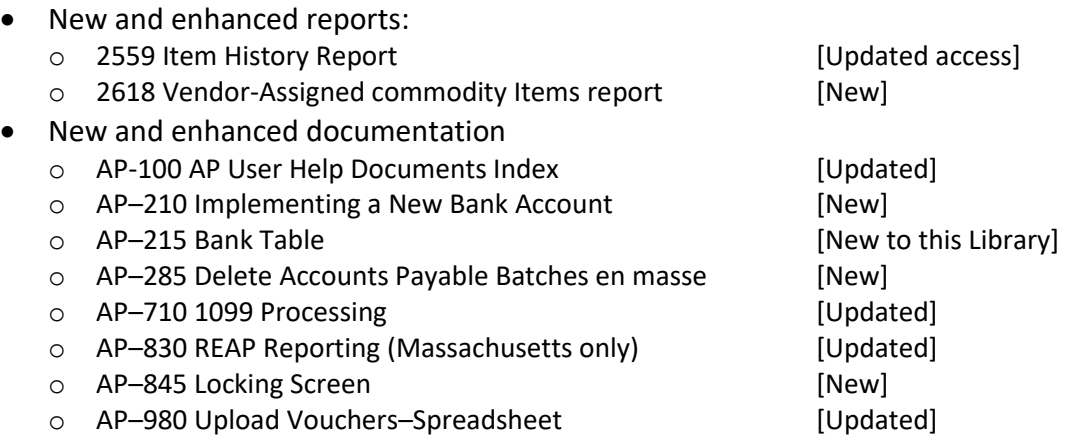

### **BUDGET MODULE**

- To allow for more seamless staffing transitions:
	- o Added a global approval change button
	- o Added a button to the Budget Groups screen to **[Copy All Budget Groups]** from one user to another
	- o Enhanced the **[Add User]** and **[Add User All Groups]** buttons to set the Access types for five levels
- The Operating Budget Cost Breakdown screen was revised to provide more space for descriptive text
- A **[2 Remove Position]** button was added to the **Tables Position Maintenance–Budgeting** screen
- The system now reports that the position is already budgeted for in another budget group
- New [New] and Enhanced [Enhanced] Reports:
	- o 12076 Operating Budget Cost Breakdown Edit list [Enhanced]
	- o 12560 Budget Cost Breakdown Item Listing [Enhanced]

## **Fiscal Year 2019 Highlights**

- o 12561 Cost Breakdown Item Listing by Account [Enhanced]
- Budget processing documents were updated in the Help Reference Library
	- o BU-130 How to Restrict Access in Budget [New]

## **FIXED ASSET MODULE**

- The calculation of depreciation now offers filtering on Location, Class and / or Sub-Class Codes
- A default depreciation method was added to the Asset Classification table
- Added a sorting option for the Asset Work Edit List
- Added flexibility to Asset Changes to include changing the sub-class via a change order
- New [New] and Enhanced [Enhanced] Reports:
	- o #13590 Asset Classification Table edit list [Enhanced]
	- o #13621 In Service History Report [New]
- Fixed Asset processing documents were updated in the Help Reference library
	- o FA–200 Acquiring Fixed Assets [Updated] o FA-220 Asset Changes **and Contact Contact Contact Changes** [Updated]
	- o FA-230 Depreciation Processing **Example 230** [Updated]
	- o FA–610 Fixed Asset Tables [Updated]

#### **GENERAL LEDGER MODULE**

- Create New Fiscal Year in Batch
- Copy Accounts Changing Fiscal Year process added
- Year-end processing:
	- $\circ$  Reports were enhanced with funds selected and fiscal year listed on reports (when more than one fiscal year is to be closed);
	- $\circ$  The process now stops if there are unposted GL transactions to allow for work completion prior to close processing.
- User Defined fields may be edited on accounts in closed fiscal periods so that they can be used on the report selection screen
- Enhanced the notes field on the Transaction History Screen to provide more detail on the [Display – Notes] field. This will help to relate Real Estate transactions with General Ledger entries.
- Allow the option to require fund balancing on journal entry
- 3rd Party Interfaces
	- $\circ$  HARPERS Payroll Added employee names to report when acquiring transactions
	- o UMS/CUSI Interface
		- **Expanded the filtering on the upload of transactions list**
		- **Enhanced the Upload Process reports**
		- Added information on accounting screen for negative amounts/alternate processing
		- **Added Field logging of changes to UMS Codes table**
- Documents were added and updated in the Help Reference library
	- GL-270 Enter One Time Journal Entries [Updated]
	- o GL-720 Create New Fiscal Year **contained** and the Updated]
	- o GL–722 Create New Fiscal Year Overnight (in batch) [New]

## **Fiscal Year 2019 Highlights**

- o GL–723 Copy Accounts Changing Fiscal Year (OnLine) [New]
- Added new [New] reports and revised existing [Enhanced] reports:
	- o #1050–Transaction Report–PO Transactions [Enhanced] (Added Columns)
	- o #1062–Fund List for Close to Fund Balance [New]
	- o #1072-Funds Selected for Reverse of Closeout Edit List [New]
	- o #1084–Fund List for Roll Balances Forward [New]
	- o #1085–Fund List for Reverse of Roll Balance Forward [New]
	- o #1165–Transaction History–Amount Search [New]
	- o #1239–Close to Fund Balance–Unposted Transactions [New]
	- o #1630–Transaction Detail with Notes [Enhanced] (Added Real Estate deductions notes)

#### **HUMAN RESOURCES MODULE**

- Timesheet entry now allows adding a range of dates to an existing timesheet
- Manual check now allows adding a range of dates to an existing timesheet
- Employee Maintenance screen now will display the first *ACTIVE* position of an employee
- Enhanced the Bank Reconciliation Screen with a new report and a faster report
- Added a button to remove Salary Change Records entered in error on the **[7 Salary]** tab
- Position Maintenance screen added Remove Position and Position Segments buttons
- Reports that were enhanced or added:
	- o #6630–Cost Code Table Edit List [Enhanced]
	- o #6659–Employment Verification **community** [Enhanced]
	- o #6662–Employee List Benefits [New]
	- o #6663–Paycheck Summary By Employee/Account [New]
	-
	- o #6714–Employee List Grade Schedules [Enhanced Columns added]
	- o #6789–EEO Reports [Enhanced]
	- o #6682-Salary Delete Log report [New]
	- o #7227–Benefit Categories Report [Enhanced]
	- o #6138–CT Teachers Retirement Bureau report [Enhanced with more categories]
- New and updated table screens
	- $\circ$  Pay Code Table now allows a higher % of hourly rate for vacation accrual calculations
	- o Added hover text to Timesheet Group screen
- ADMINS staff attended periodic IRS webinars to ensure that our processes and customers are kept current with new regulations
- Documents were updated [Enhanced] and new documents were added[New] to the Help Reference Library
	- o HR-590 Employee Reports [New]
	- o HR–599 Implementing a New Bank Account [Enhanced]
	- o HR–1007 Danvers, MA CrewSense® Import [New]

#### **MISCELLANEOUS BILLING MODULE**

- Overdue balance process will now identify "old bills" that have been replaced with "new bills".
- Added checking to identify parcels with both a current subscription and a drop subscription.

 $\circ$  #6710–Employee List  $\circ$  is the set of the set of Enhanced – New Columns Excel®]

## **Fiscal Year 2019 Highlights**

## **PURCHASE ORDER MODULE**

- Users may now upload purchase orders from a spreadsheet
- Added a fifth approver for electronic signatures
- Improved response time & added information message to the Create New from Posted screen
- Change Orders history report now easier to see what changes were made
- PO entry screen now allows entry into lines four and five if the lines are blank on the bid
- Updated the vendor lookups in the Enter Vendors and View Vendors screens to more easily retrieve vendor numbers; added a lookup just for Cancelled (one-time) vendors
- Approval Path table lookups modified to optionally restrict the view to only active records
- Query Screen
	- o Added helpful *hover text* on balance amounts
	- o Added "Deliver To" and "Invoice To" Columns to the Purchase Order Query screen.
- Re-organized **Help Reference Library** to differentiate between templates and instructions for use
- Added new documents and updated documents to the Help Reference Library
	- o PO–255 Implementing Electronic Approval Signatures [New]
	- o PO–260 Changing a Signature on a Purchase Order Form [Updated]
	- o PO–770 Email Open PO Listings to Departments [New]
	- o PO–800 Upload POs from a Spreadsheet [New]

## **REVENUE COLLECTIONS MODULE**

- Automated Task for UniBank Daily Balance E-Billing File
- ADMINS updated the Refunds Process **[Maintain Work File]** screen to allow any selected refund amount (including interest) to be changed to zero
- New and updated reports:
	- o #4101 Cash Activity by Deposit Date/Batch [New]
	- o #11386 Tax Title/Deferred Redeemed Parcels [Enhanced]
- Revenue Collections documents were updated in the Help Reference library
	- o RC–910 Refunds [Updated]
	- o RC–1510 Implementing a New Bank Account [Updated in this Library]

### **TAX MODULES**

- Motor Vehicle Excise Query screen selection on registration plate number added
- Added a per diem field to the Betterments PREPAY/PAYOFF screen to align with the data available on the Municipal Liens Certificates
- New and enhanced reports in the Tax Modules
	- $\circ$  A new report provides a list of motor vehicle taxpayers signed up for electronic billing.

## **SYSTEM MODULE**

- User Profile screen enhancements
	- o Added last user login data to help "super-users" satisfy auditors requests for information

## **Fiscal Year 2019 Highlights**

- o Added a Restricted Desktop User check box on the User Profile screen to prevent users with abandoned sessions having trouble on their next login
- o Phone number added to the screen for record locking message
- o Searches on usernames and departments may be restricted to "All", only "Active", or only "Inactive"
- Department Group Profile screen lookups may be restricted to "All", only "Active", or only "Inactive"
- Enhanced the Locked Record screen with a full complement of menu selections to allow users waiting for a locked record to readily navigate to another screen
- Added the ability to copy user security on the Department Group Security screen
- A partial search term will display the desired record on the User Account Security screen; for example, entering "Al" will return the first username, such as "Alex" or "Alice"
- New Reports added on the menu:
	- o #46 Report of Last Logins (to identify inactive users)
- New Documents added to the Help Reference Library
	- o SY–105 Record Locking On An Update Screen

#### **WEBINARS**

- Calendar Year End
	- o W2 & 1099R Processing
	- o 1099 Accounts Payable (MISC, INST, S) Processing
	- o ACA Processing
- Fiscal Year End
	- o Purchase Order Rollovers
	- o Human Resources Labor Distribution (split year)

In addition, ADMINS support staff conducted *hundreds* of GoToMeeting ad-hoc training sessions to provide sites with *"Just In Time"* training – training when users are ready to learn.

### **PREVIEW OF COMING ATTRACTIONS**

- Schedule an update to training on their own
- Upload of phone numbers to the User Profile screen from a CSV file
- "Favorites" screen customized for each user